## Применение облачной нфраструктуры Google в образовательном процессе

**Научный руководитель зав. лаб. НИИРПО, к.п.н., Переверзев В.Ю.**

**м.н.с. НИИРПО, Фильчакова С.Ю.**

## Облачные технологии (cloud computing) -

- это электронное хранилище ваших данных в сети интернет, которое позволяет
- ⦿ Хранить
- ⦿ Ǿедактировать
- ⦿ Делиться файлами и документами с вашими друзьями и коллегами.

# Google Docs

Онлайн сервис создания документов **Google Документы** 

- ⦿ **доступен всем пользователям почты Gmail в качестве бесплатного приложения**
- ⦿ **включает возможность работы с текстовыми документами, презентациями, электронными таблицами, формами для проведения опросов и др.**

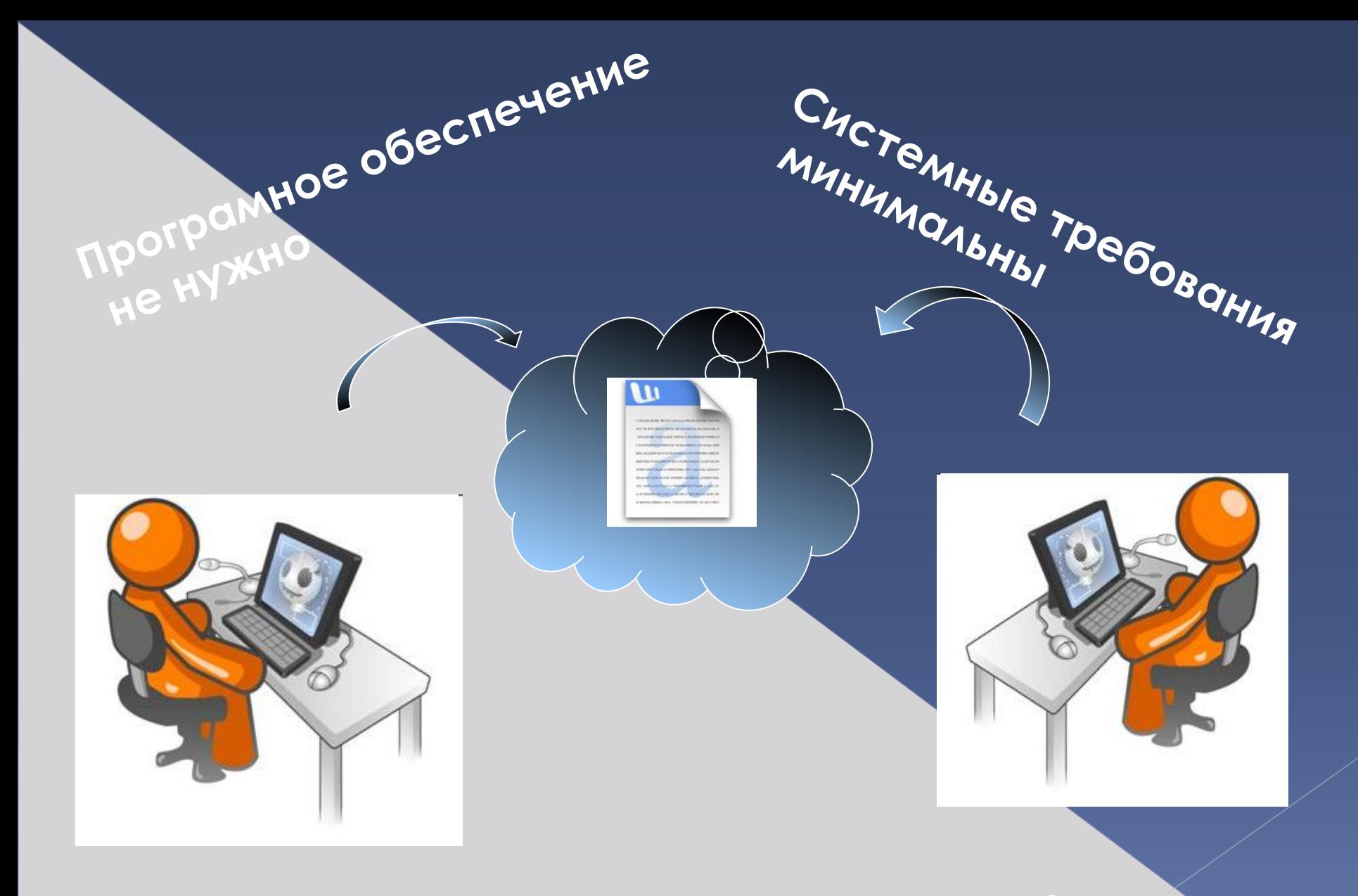

### **Подключение к Интернет!**

### **Возможности работы с документами Google**

- ⦿ Ǽтправка по электронной почте приглашений для других пользователей на редактирование и просмотр документов.
- О Общий доступ к документам и их редактирование совместно с друзьями и
- ⦿ ǽросмотр хронологии изменений документов и возвращение к любой версии.
- ⦿ ǽубликация документов в Интернете в виде общедоступных веб-страниц или размещение в своем блоге.
- ⦿ Ǽтправка документов по электронной почте в качестве приложений.

## http://docs.google.com

)s://accounts.google.com/ServiceLogin?service=writely&passive=1209600&continue=https://docs.google.com/&followup=https://docs.google.com/&ltmpl=ho

### Google

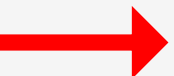

Зарегистрировать новый аккаунт Google

#### Документы

Создание документов и совместная работа над ними с помощью Документов Google

Загрузка файлов с компьютера Начать работу с Документами Google очень просто! Кроме того, это совершенно бесплатно!

Доступ из любой точки мира Редактировать и просматривать документы теперь можно на любом компьютере или смартфоне.

Совместная работа Благодаря совместной работе в режиме реального времени создание документов стало еще более быстрым.

Документы

ПОПРОБУЙТЕ ДОКУМЕНТЫ GOOGLE

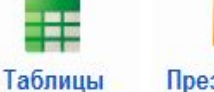

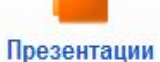

Новые функции

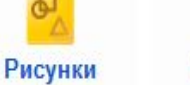

Формы

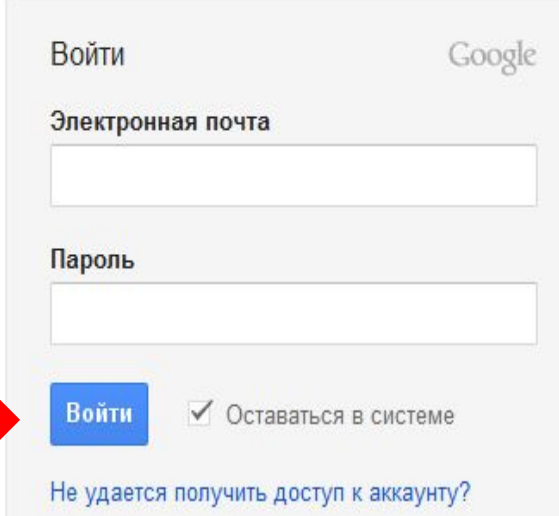

### Создать новый документ

### Загрузить уже существующий

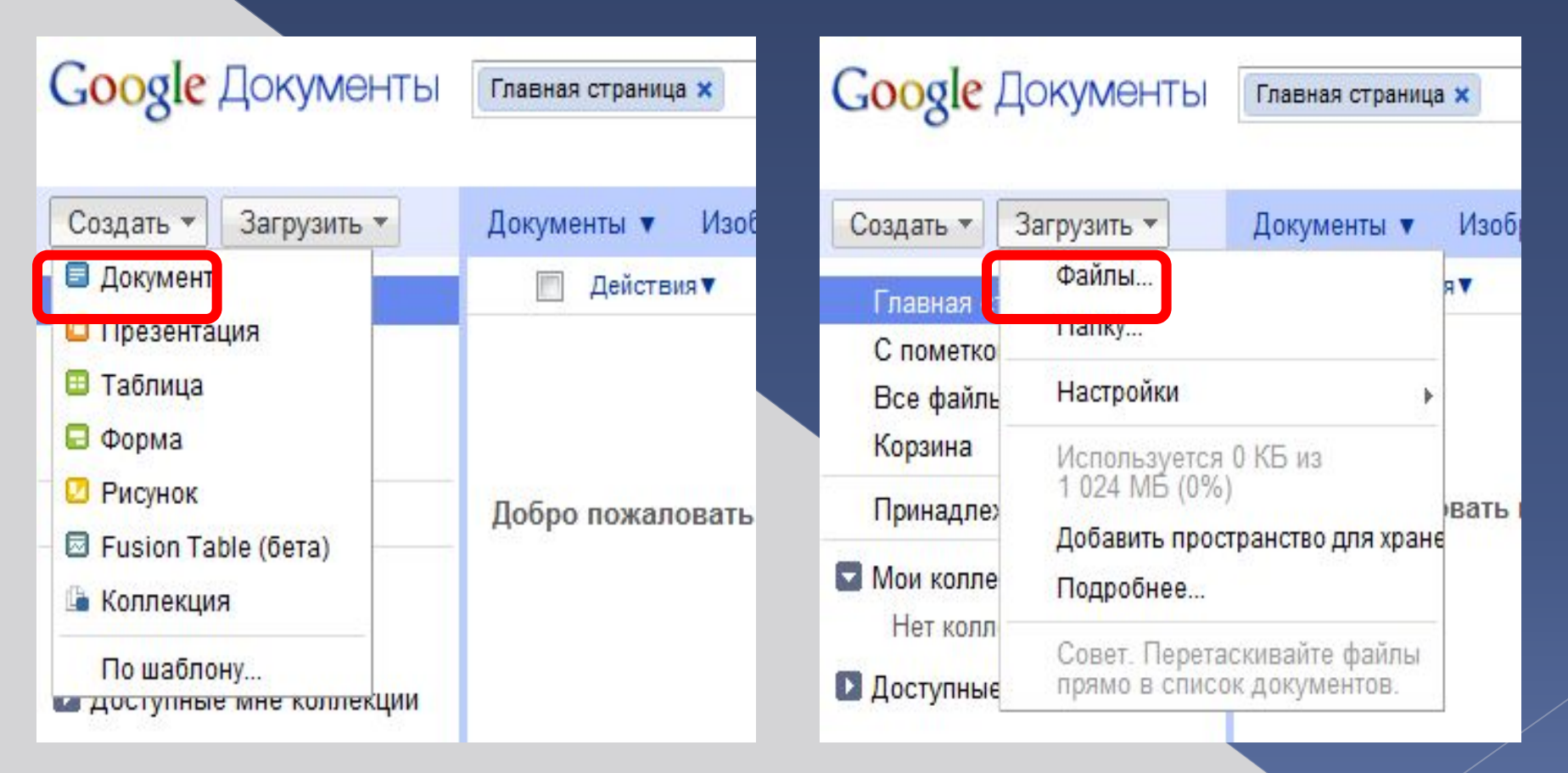

**Созданный или добавленный файл появится в Списке документов**

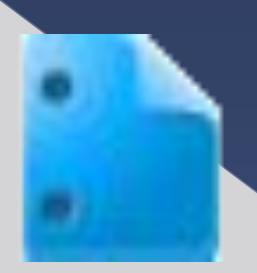

Бесплатный текстовый редактор для документов Google

Доступ к документам с любого компьютера

Привычная панель управления

Совместная работа в реальном времени

Импорт с компьютера

Форматирование текста в Интернете

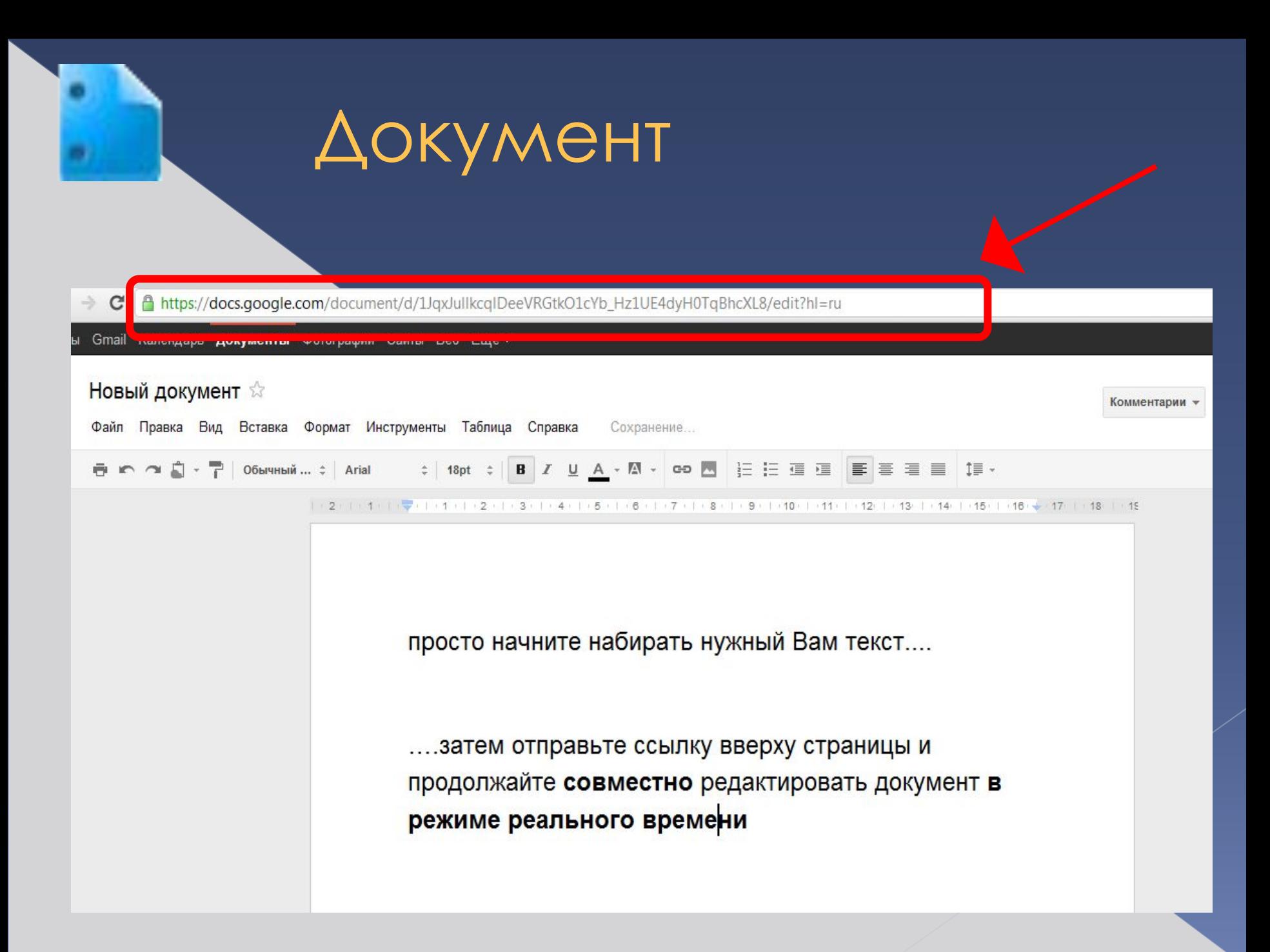

## Настройки доступа

#### **Общедоступнов** Интернете

- любой **ПОЛЬЗОВАТЕЛЬ** Интернета
- Вход в службу не требуется.

Пользователи, у **КОТОРЫХ ЕСТЬ ССЫЛКА** 

• любой ПОЛЬЗОВАТЕЛЬ, обладающий ССЫЛКОЙ

Вход в службу не требуется.

Все, у кого есть разрешение

• ТОЛЬКО ВОШЕДШИЕ в службу ПОЛЬЗОВАТЕЛИ, КОТОРЫМ ДАНО разрешение.

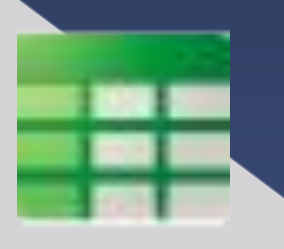

## Бесплатные интернеттаблицы от Google

C | https://docs.google.com/spreadsheet/ccc?key=0AmLviP1LChaHdGpBdEdpNHV4Mm1wUUY2X09GV0VGLVE&hl=ru#gid=0

+Вы Gmail Календарь Документы Фотографии Сайты Веб Ещё -

#### Несохраненная таблица

Файл Правка Вид Вставка Формат Данные Инструменты Справка

#### 

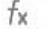

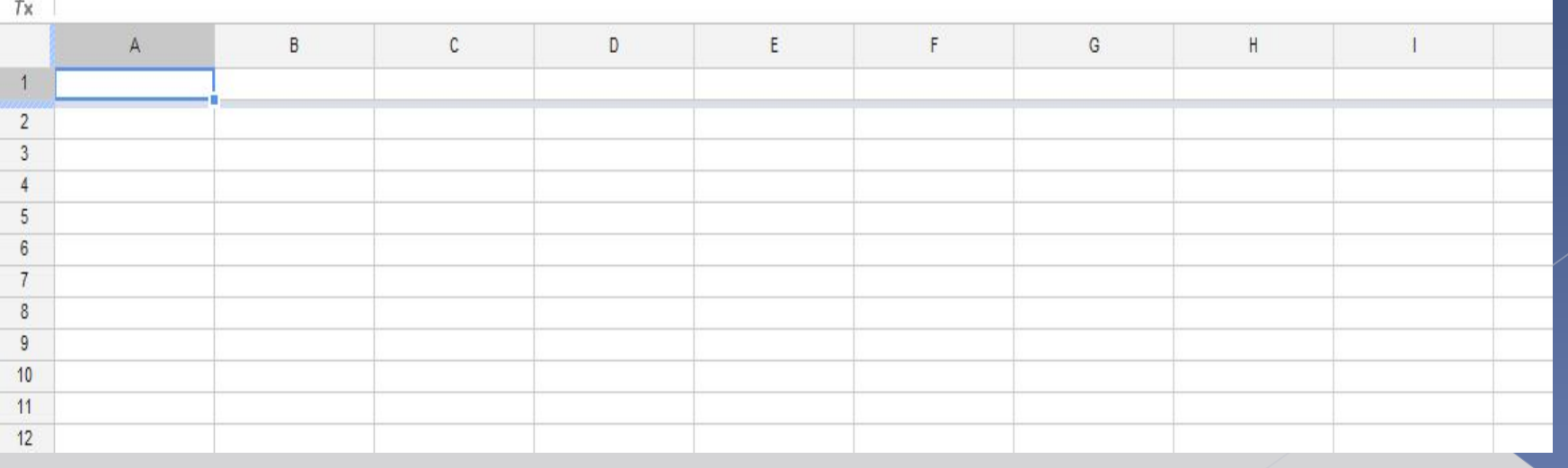

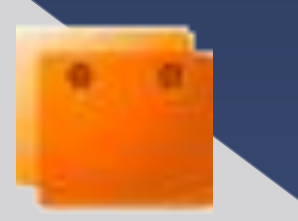

## Презентация

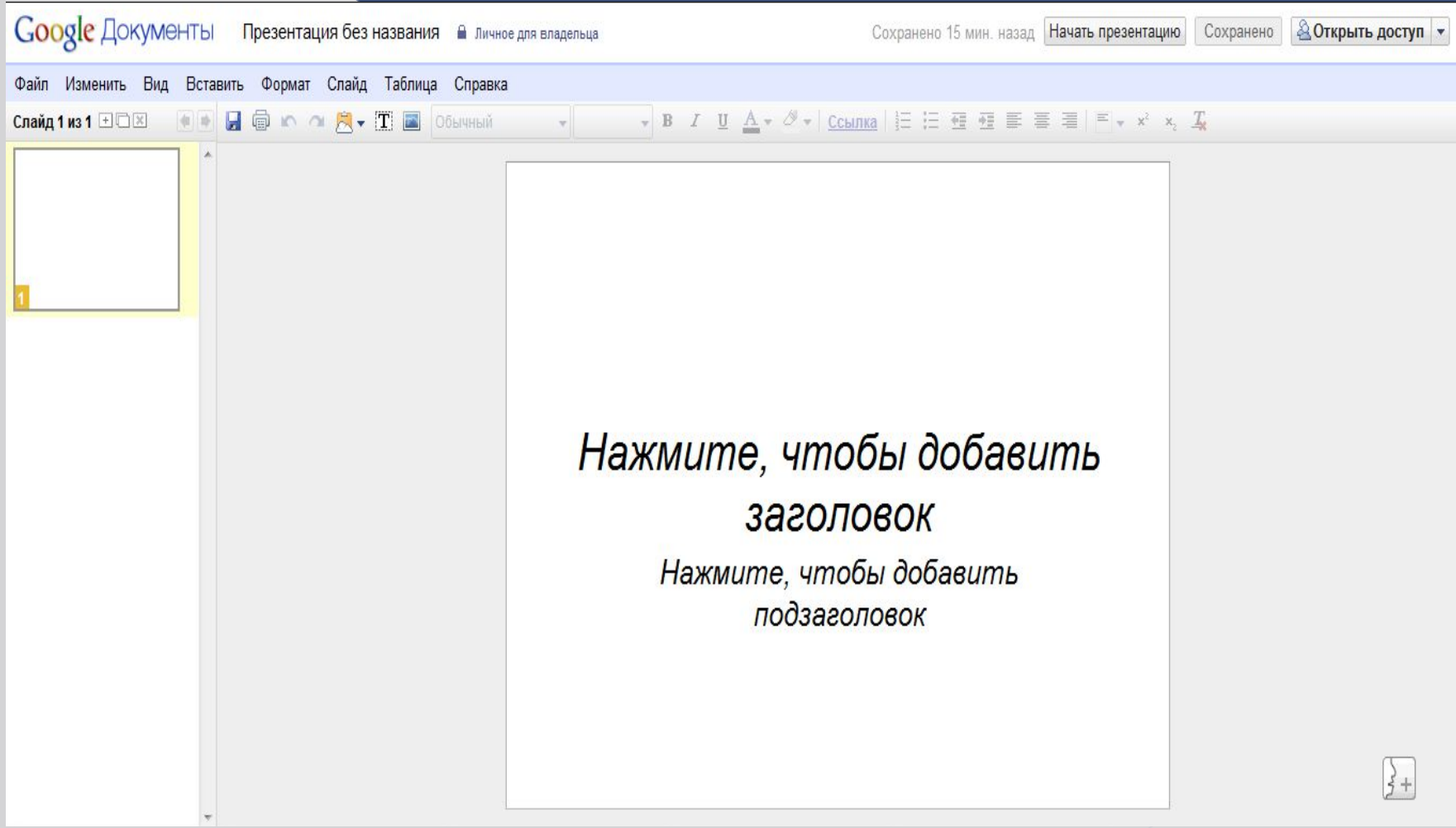

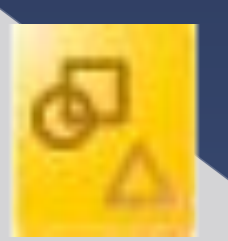

### Создание рисунков с помощью **Документов Google**

Создавайте совместно с другими пользователями рисунки и диаграммы в Документах Google и вставляйте их в свои документы, таблицы, презентации и веб-страницы.

#### Простота и удобство

Создавайте организационные диаграммы, чертежи, блоксхемы и другие документы.

#### Совместная работа в реальном времени

Вы можете видеть изменения, которые вносят другие пользователи, и сразу обсудить их в чате.

#### Публикация в Интернете

Копируйте рисунки в другие документы Google или публикуйте их в Интернете.

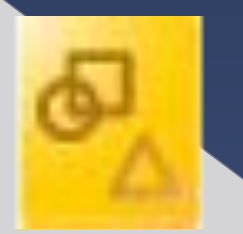

## Рисунок

Рисунок без названия

Файл Правка Вид Вставка Формат Упорядочить Справка Все изменения сохранены

 $\mathbb{R} \cap \mathbb{R} \cap \mathbb{$ 

В Предоставить доступ

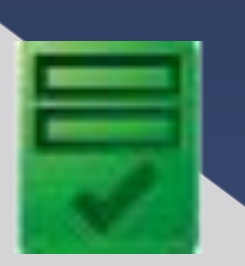

## Простые в создании НТМLформы от Google

Проводите опросы с помощью форм в Документах Google. Пользуйтесь всеми преимуществами инструмента для создания форм без расходов на обновление.

Профессиональное оформление Предлагается 7 типов вопросов и свыше 60 тем.

#### Просмотр записей в виде таблицы

Ответы можно автоматически добавлять в связанную с опросом таблицу.

#### Наглядное представление данных

Данные обобщаются с помощью сложных диаграмм и графиков, которые можно создать автоматически.

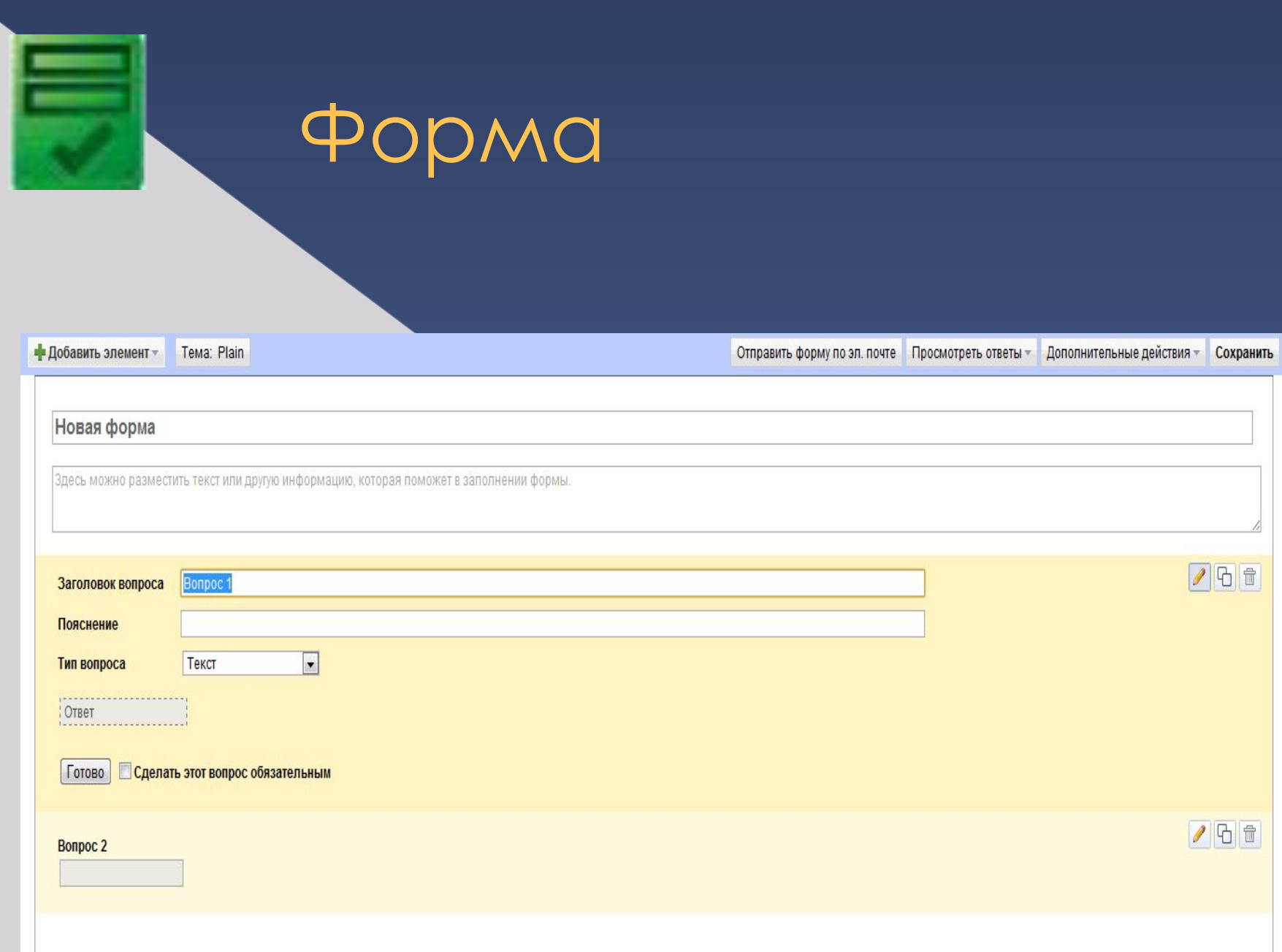

## ǽлюсы онлайн-редактора Google Docs.

- ⦿ у каждого документа есть своя лента , подписавшись на которую можно получать информацию об изменениях.
- ⦿ имеется возможность открыть документы для всех или только для ваших коллег с кем вы редактируете файл.
- ⦿ загрузить документ с локального диска или с другого интернет-
- ⦿ имеется много горячих клавиш для форматирования текста и
- ⦿ общая для всех файлов папка, где вы можете наблюдать все ваши
- **•** сохранение файлов в формате PDF.
- ⦿ фоновое резервное копирование с возможностью вернуться на
- ⦿ Google Presentations можно вставлять в веб-страницы.
- ⦿ имеется версия для мобильных устройств.
- ⦿ Ǿедактирование файлов в окне браузера

Ǻинусы онлайн-редактора Google Docs.

- ⦿ во-первых, нет такого разнообразия возможностей как у версии MS Office
- ⦿ во-вторых требуется подключение к интернету

## Создание тестов на основе формы Google

### Шаг 1. Создание формы

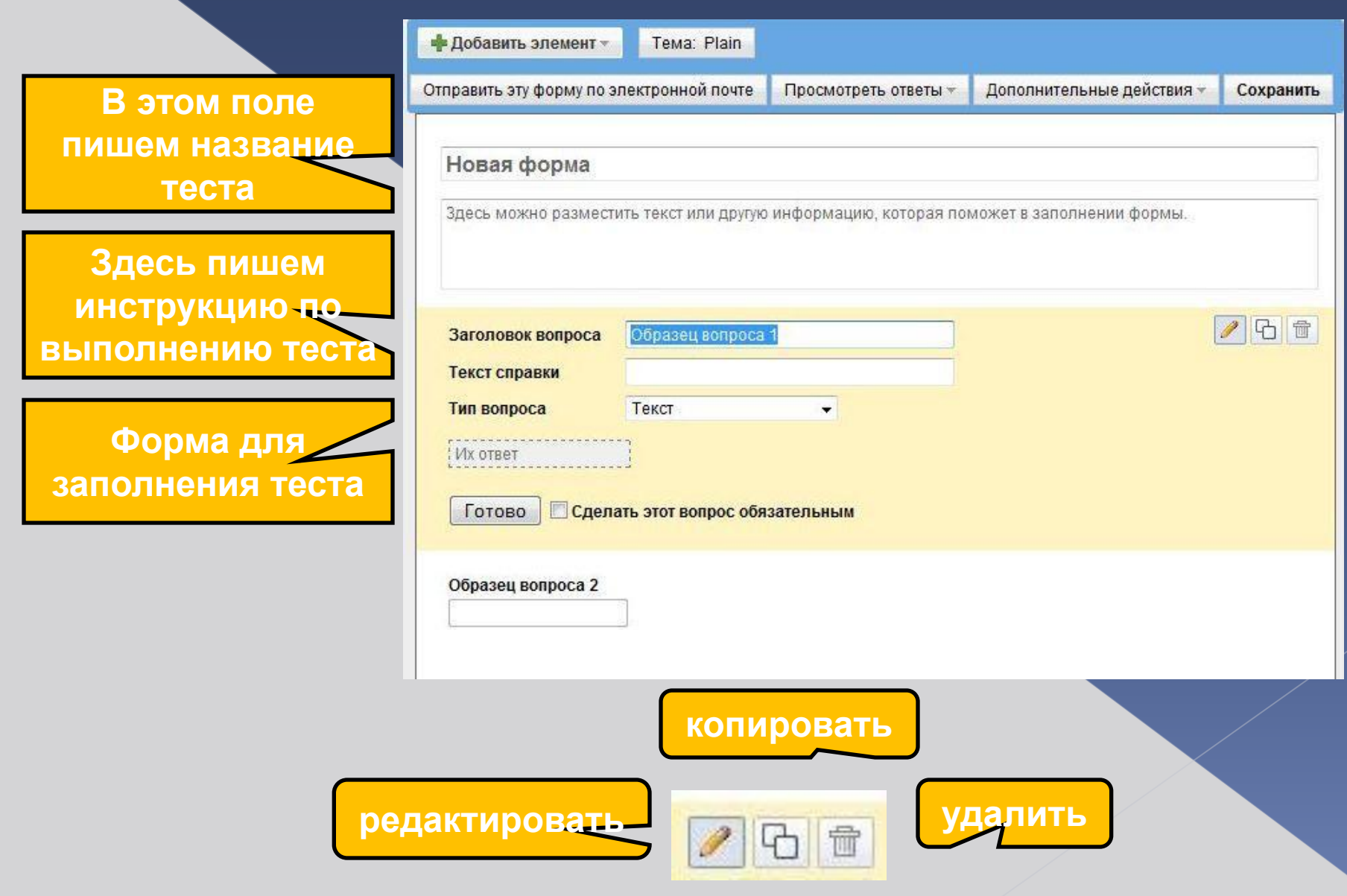

### Шаг 2. Создание теста

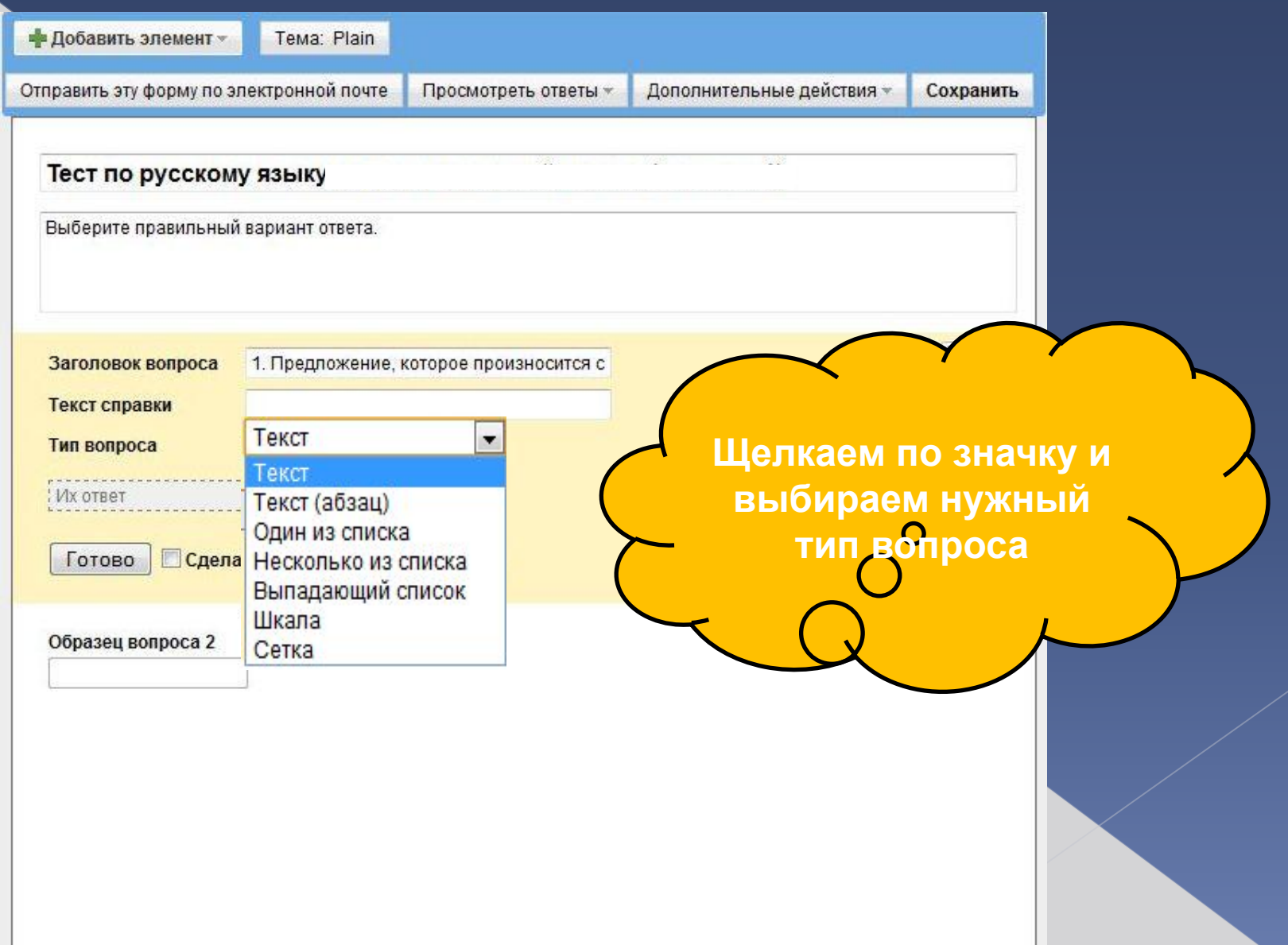

### Шаг 2. ǿоздание теста

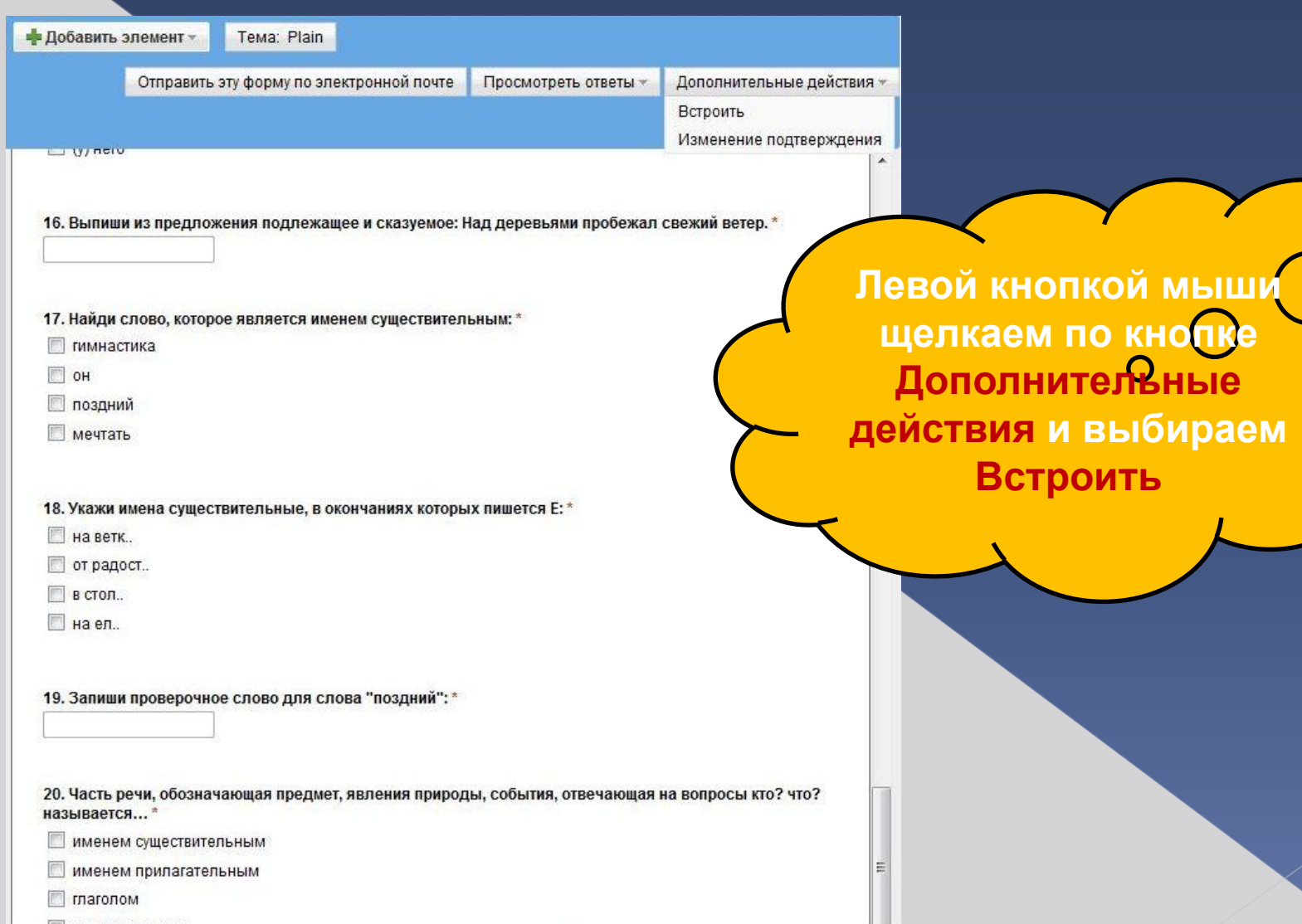

### Шаг 2. Создание теста

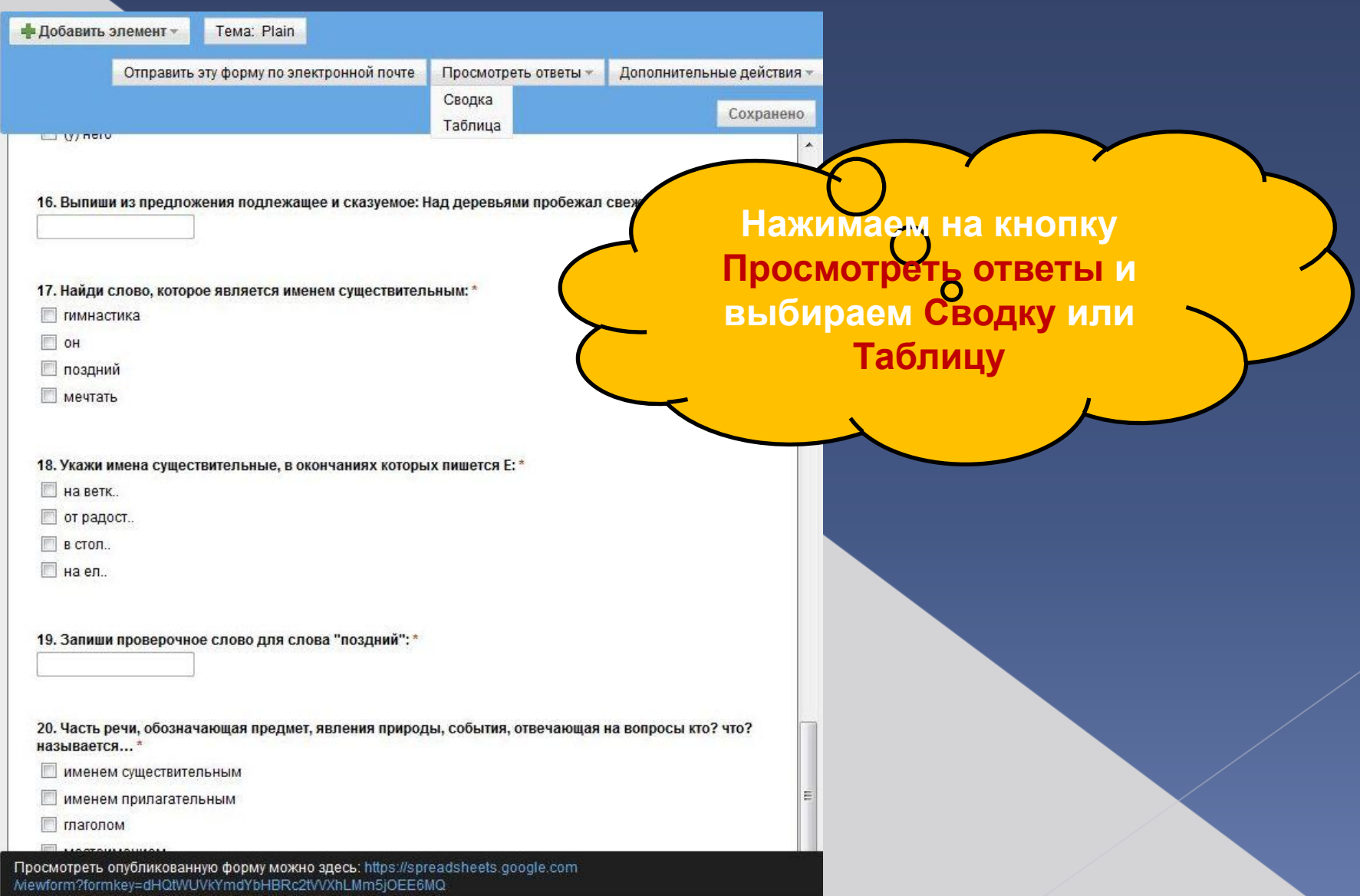

### Шаг 3. Таблица ответов

Google Документы Тест по русскому языку за курс на В личное для влю Обновлено только что пользователем Jakulina Сохранено **20 ОТКРЫТЬ ДОСТУП** • Файл Изменить Просмотр Вставить Формат Форма (0) Инструменты Справка **© c c A A c A p** % 123 **c** 10pt **B** A<del>k</del> **A c H c H c H c H c H c H c H c H c H c H c H c H** Формула: Отметка времени  $\overline{\times}$  $\mathsf{B}$  $\overline{A}$  $\mathbb{C}$  $\Omega$ F F  $\mathbb{G}$ H. I. 1. Предложение, 3. Укажи  $\ddot{\text{1}}$ которое предложение, в 5. В каких произносится с 4. Укажи котором знаки 2. Укажи препинания предложение с словах звуков 6. Найди слова, 7. Укажи сильным Отметка Напиши своё нераспространён меньше, чем которые пишутся в которых чувством, поставлены однородными времени имя называется ... предложение: членами: букв? безы: писать неверно:  $\overline{2}$  $\overline{3}$  $\overline{4}$ 5 Ξ  $\,6$  $\overline{7}$  $\boldsymbol{8}$  $\overline{9}$  $10$ 11  $12$ 13  $14$ Так автоматически была создана<br>таблица ответов. 15 16  $17$ 18  $19$ 20  $21$  $22$ 23  $24$  $25$  $\epsilon$ m  $\mathbf{E}$ 

### Шаг 4. ǿамопроверка результатов

**Сразу после создания формы вводим правильные ответы, закрепляем строку с верными ответами. Они будут образцом.** 

Изменить Просмотр Вставить Формат Форма (2) Инструменты Справка O O 风 → A p % 123 ▼ 10pt ▼ B ABC A → H → 日 → 三 → 田 → 日

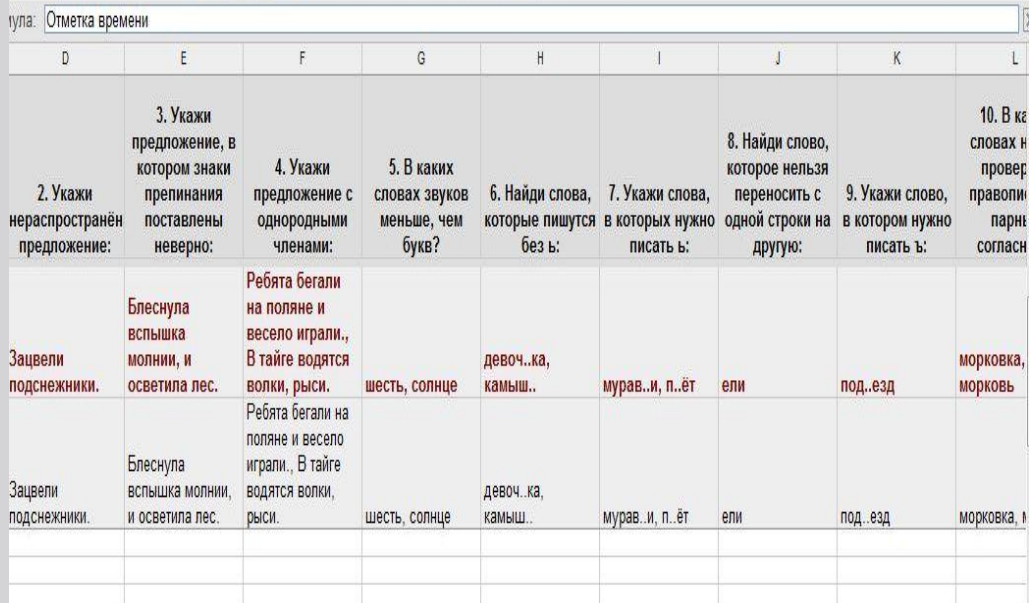

#### **Инструменты** Справка

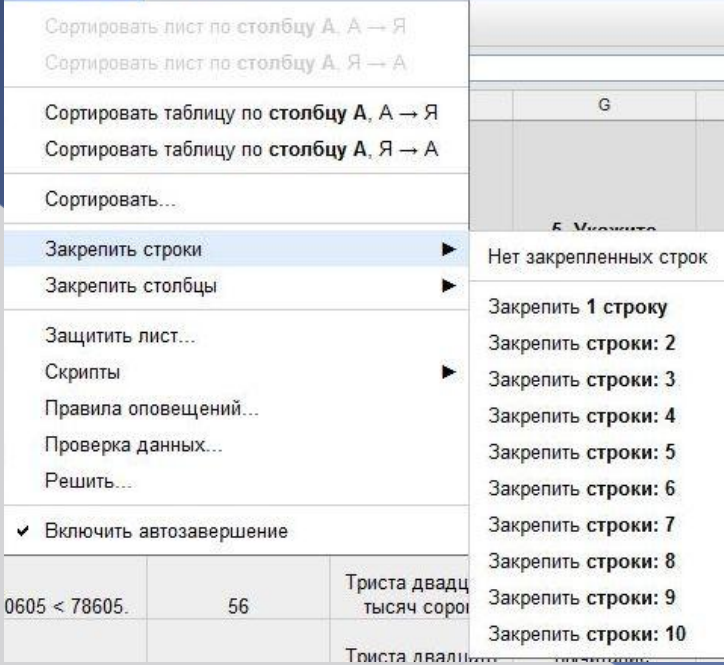